#### C10 / 5.12.2016

#### *Pagini Web ~ Limbajul Html*

1. Crearea unei pagini Html

- din Word
- din PowerPoint
- 2. Legarea paginilor
	- Linkuri interne
	- Linkuri externe
- 3. Etichete, Icon, ...

#### Generarea automată a paginilor Web

 Din meniul *File* comanda *Save As* se va selecta tipul docu mentului (*Save as type* ) *Web Page* , şi prin butonul *Save* se va genera fişierul cu extensia *htm/html* şi un subdirector cu paginile corespun zătoare slide -urilor (vezi imaginea urma toare ) .

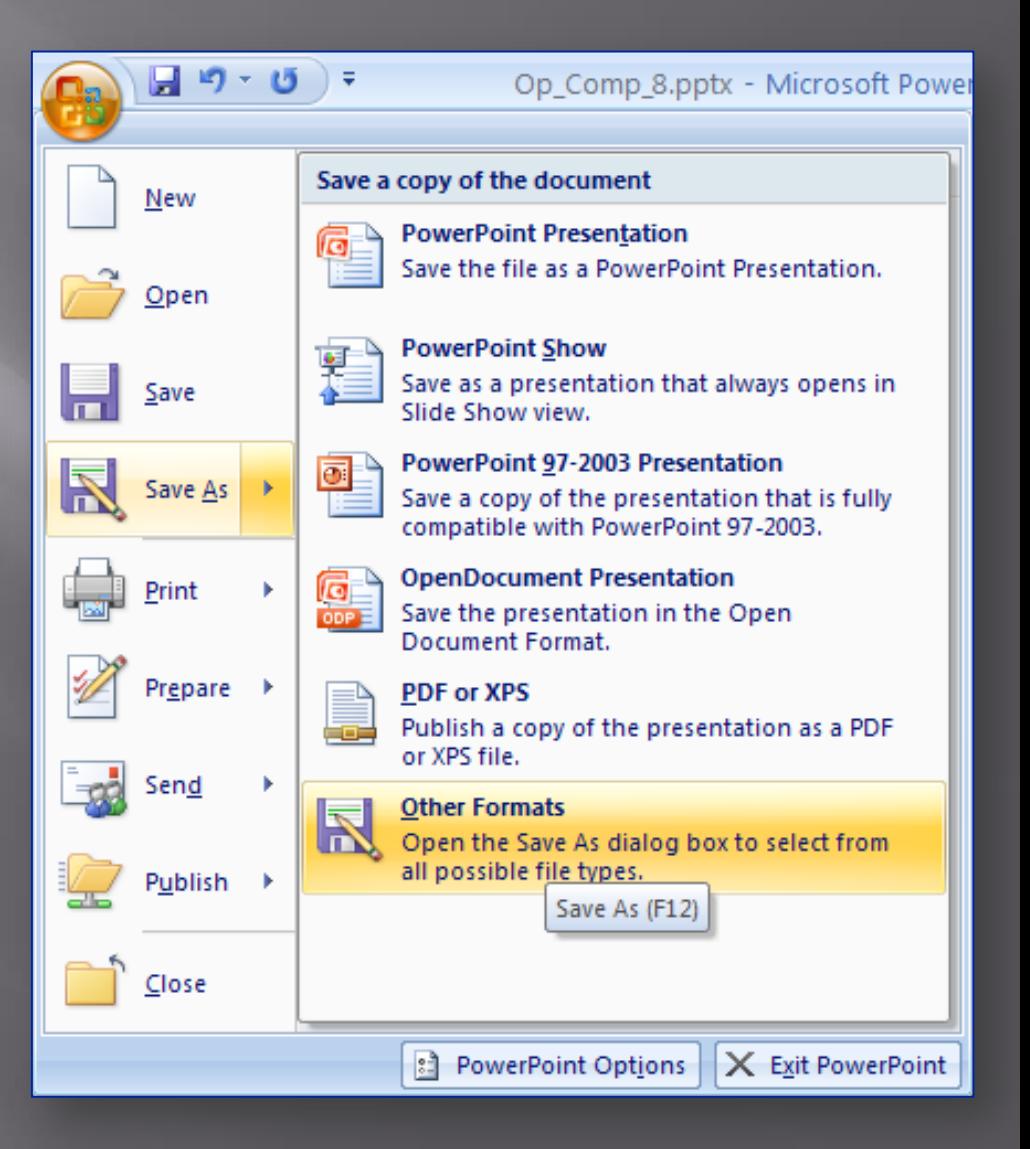

# Generarea din Power Point

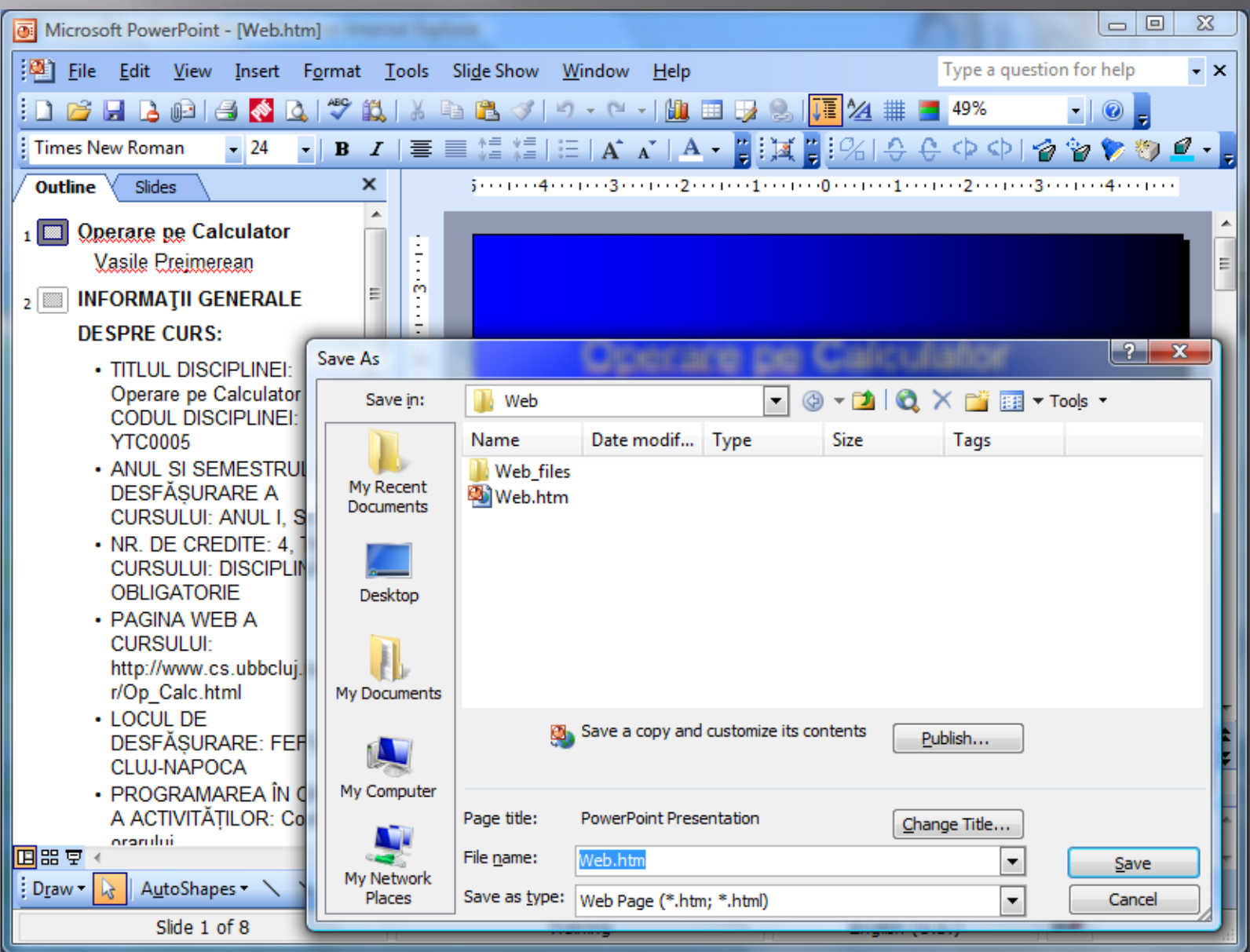

#### Pagina generata din Power Point

 În imaginea de mai jos se poate vedea pagina principală, de unde se poate naviga în celelalte pagini afişate în stânga.

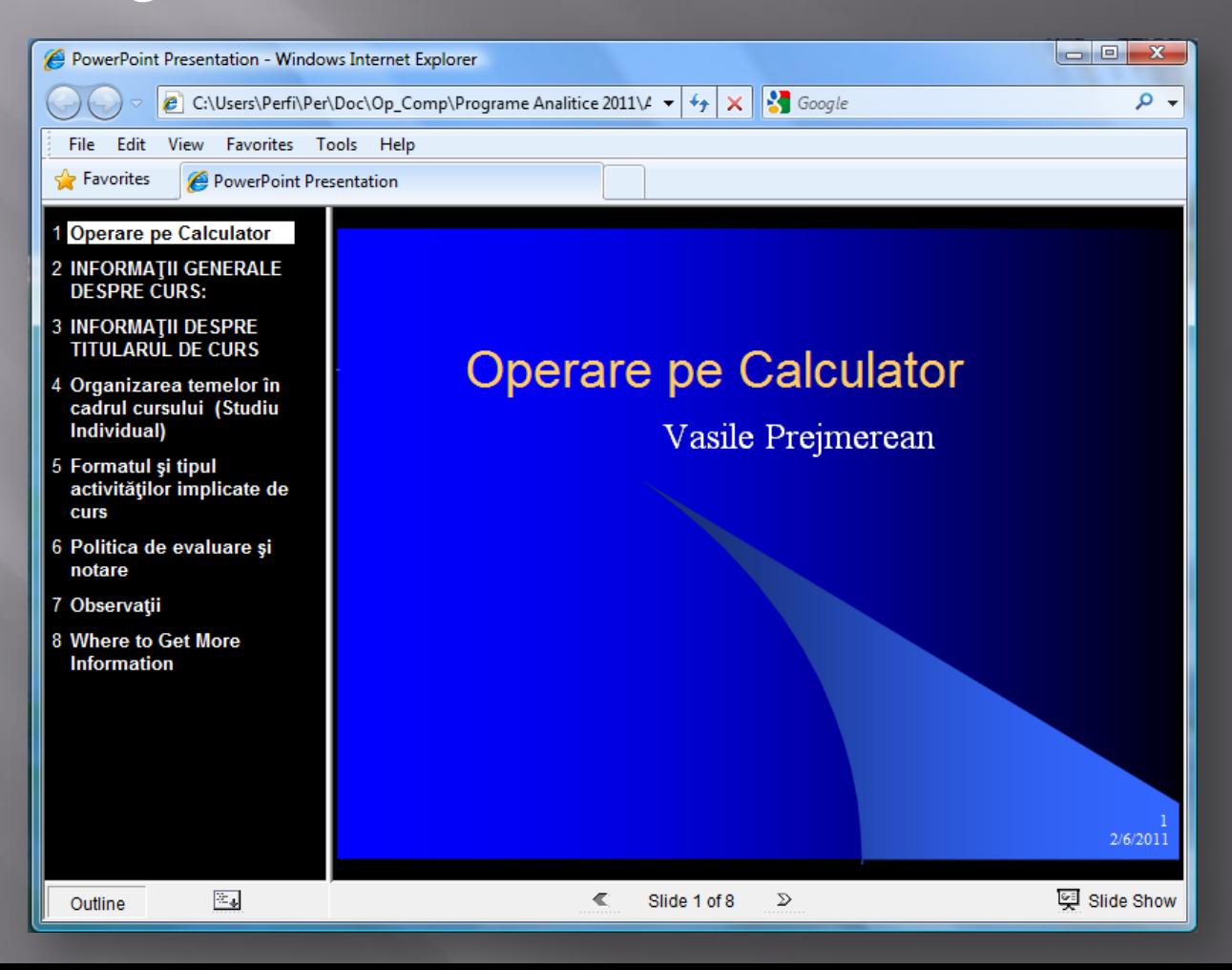

# Generarea din Word

 Acelaşi lucru se poate face şi pentru un document *Word*, iar inserarea de legături spre alte pagini sau în cadrul aceluiaşi document se poate face prin meniul *Insert*, funcţia *Hyperlink*.

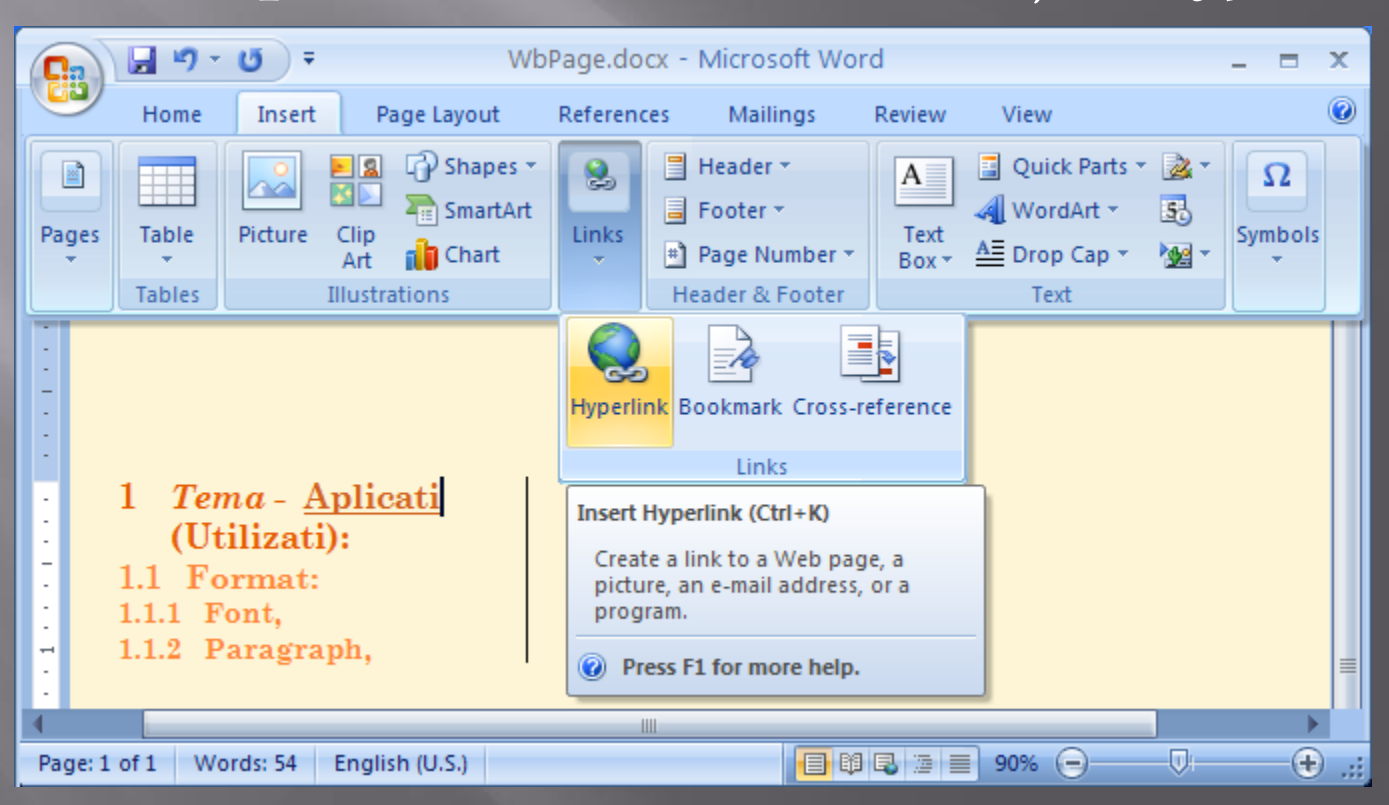

# Inserarea legaturii

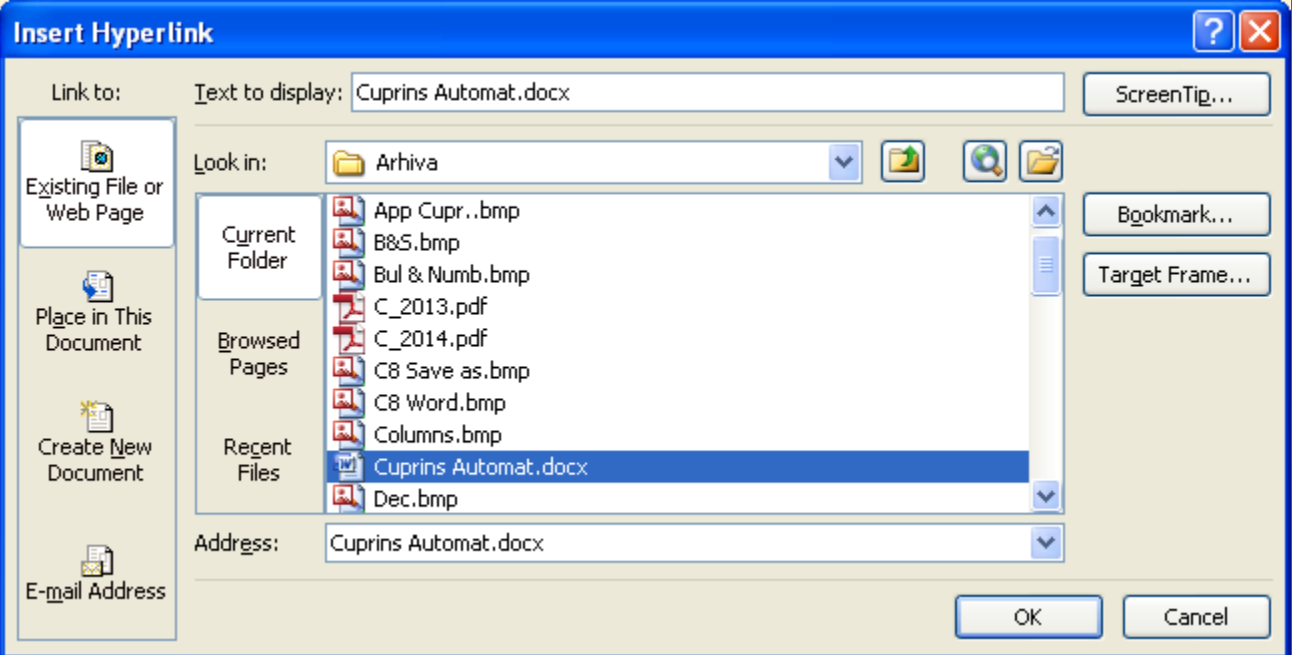

# Pagina generata pentru Curs 8 (Ppt)

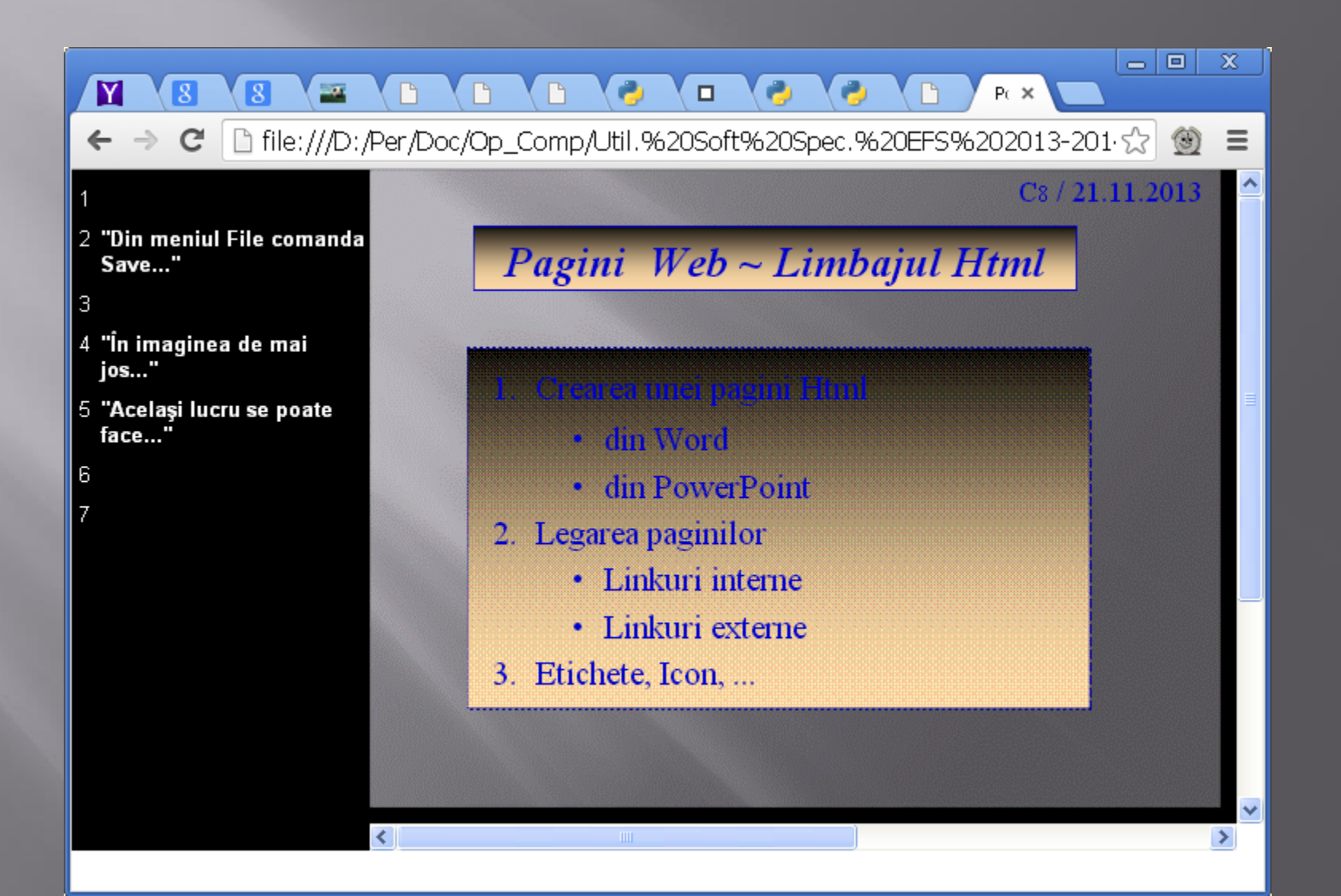

#### Pagina generata din Word

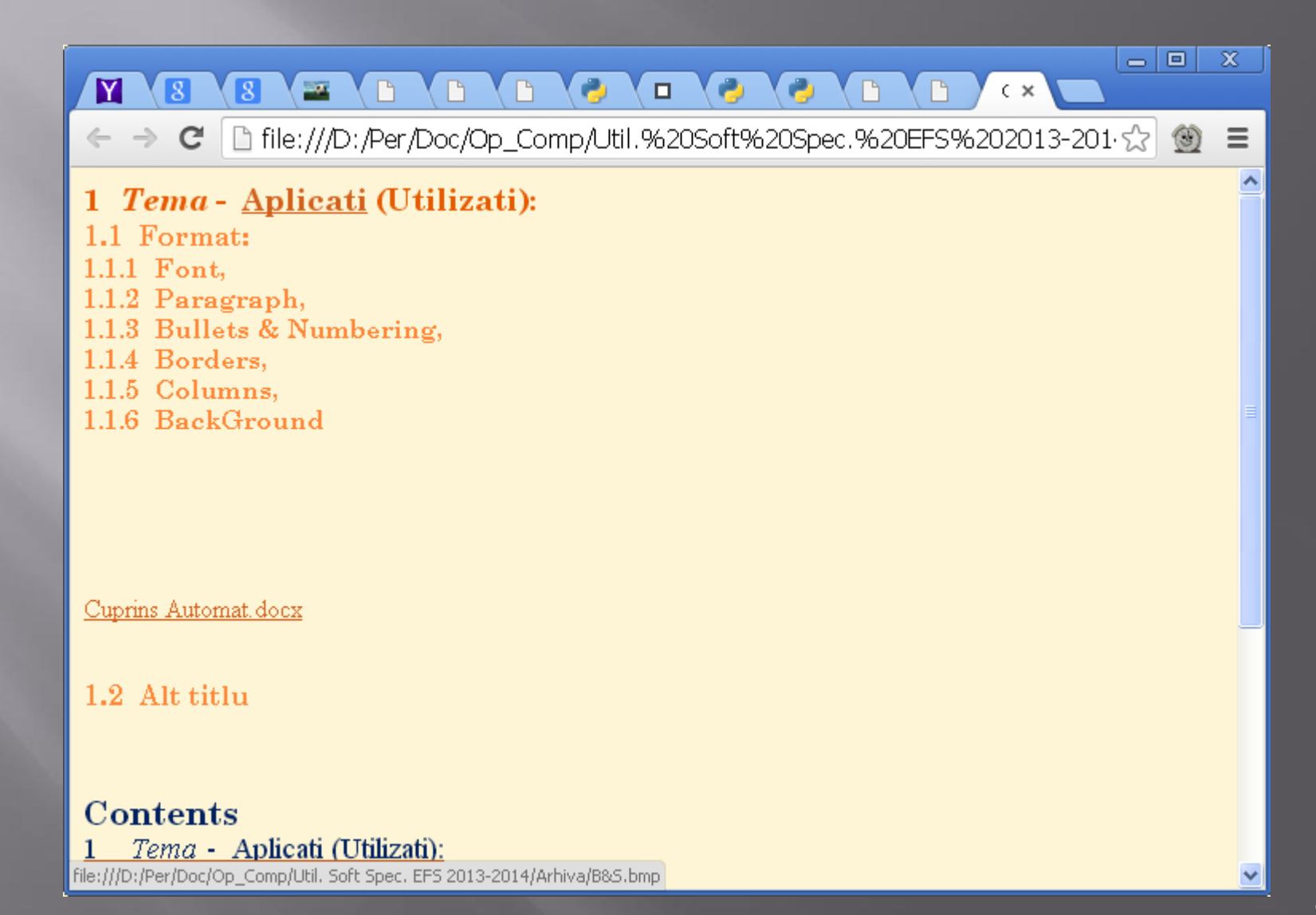

### Documentul Html generat din Ppt

<html>

```
<head> 
<meta http-equiv=Content-Type content="text/html; 
charset=windows-1252"> 
<meta name=ProgId content=PowerPoint.Slide> 
<meta name=Generator content="Microsoft PowerPoint 12"> 
<link id=Main-File rel=Main-File href="../Op_Comp_8.htm"> 
<link rel=Preview href=preview.wmf> 
<title>Power_Point</title> 
<![if !ppt]><script src=script.js></script><script> 
\lt!--
var gNavLoaded = gOtlNavLoaded = gOtlLoaded = false;
function Load() 
{ 
str=unescape(document.location.hash),idx=str.indexOf('#') 
if(idx>=0) str=str.substr(1);
if(str) PPTSld.location.replace(escape(str)); 
}
```
#### $\frac{1}{2}$

</script>  $\langle$ !--[if gte IE 5]> <object id=MSOANIM classid="CLSID:A4639D2F-774E-11D3- A490-00C04F6843FB" codebase="http://download.microsoft.com/download/PowerPoint2 002/Install/10.0.2609/WIN98MeXP/EN-US/msorun.cab#version=11,0,0,1"></object>  $\langle$ ![endif]--> <![endif]> </head> <frameset rows="\*,25" border=0> <frameset cols="25%,\*" onload="Load()" id=PPTHorizAdjust framespacing=1 frameborder=1> <frame src=outline.htm title="Outline" name=PPTOtl> <frame src=slide0001.htm title="Slide" name=PPTSld> </frameset> <frameset cols="25%,\*" framespacing=1> <frame src=outline.htm title="Outline Navigation Bar" name=PPTOtlNav scrolling=no noresize> <frame src=outline.htm title="Slide Navigation Bar" name=PPTNav scrolling=no noresize> </frameset> </frameset> </html>

#### Documentul Html generat din Word

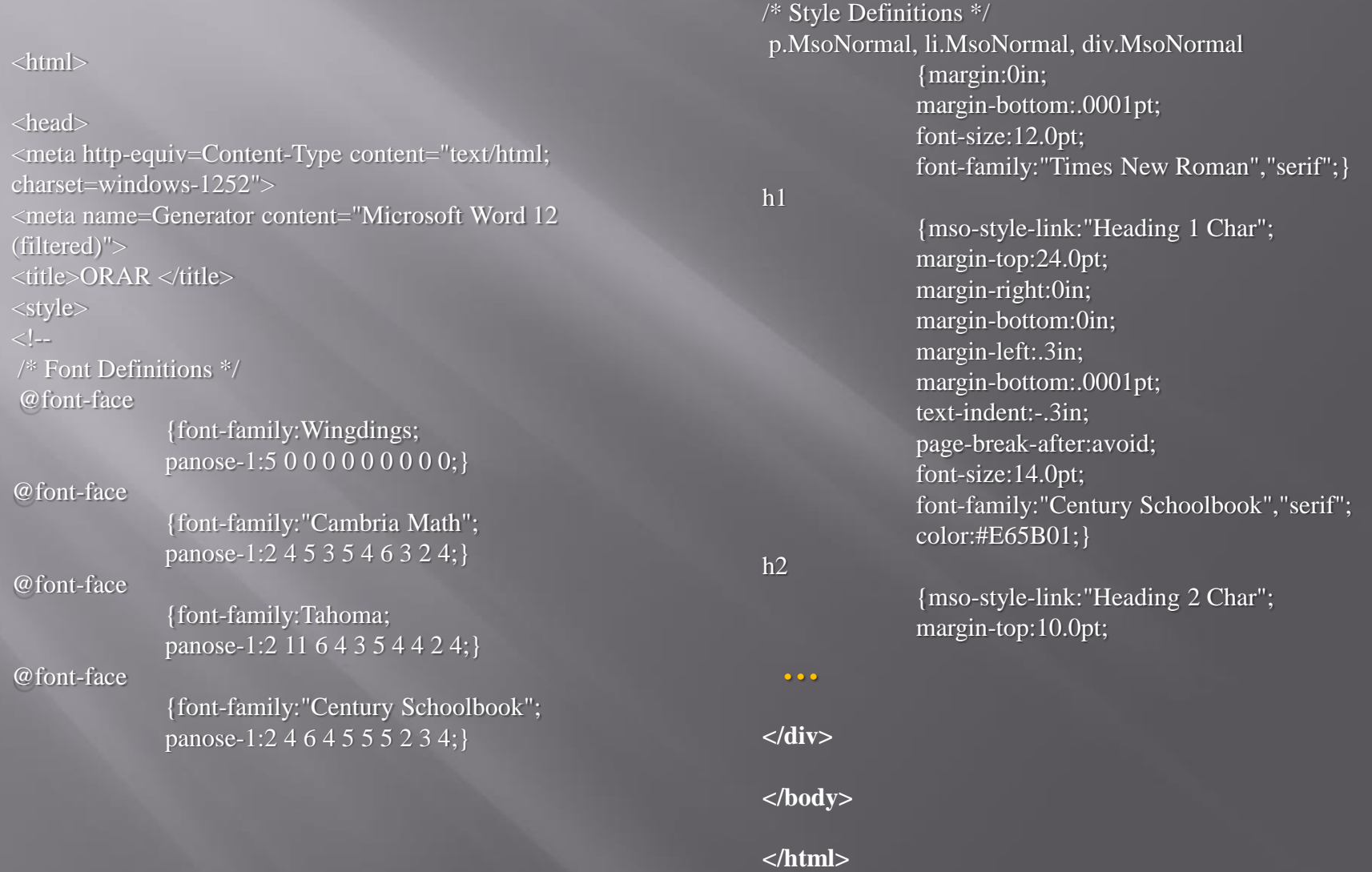

# **Adaugare Ico & Gif**

□ <head> <meta http-equiv=Content-Type content="text/html; charset=windows-1252"> <meta name=ProgId content=Word.Document> <meta name=Generator content="Microsoft Word 11"> <meta name=Originator content="Microsoft Word 11"> <link rel=File-List href="[Op-](http://www.cs.ubbcluj.ro/~per/Op-Calc_files/filelist.xml)[Calc\\_files/filelist.xml"](http://www.cs.ubbcluj.ro/~per/Op-Calc_files/filelist.xml)> <link rel=Edit-Time-Data href=["Op-](http://www.cs.ubbcluj.ro/~per/Op-Calc_files/editdata.mso)[Calc\\_files/editdata.mso](http://www.cs.ubbcluj.ro/~per/Op-Calc_files/editdata.mso)"> <link rel="shortcut icon" href="[Op\\_Comp.ico](http://www.cs.ubbcluj.ro/~per/Op_Comp.ico)" /> <link rel="icon" type="image/gif" href="[Op\\_Comp.gif](http://www.cs.ubbcluj.ro/~per/Op_Comp.gif)">

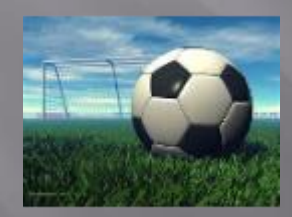

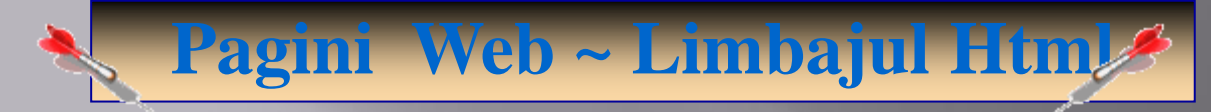

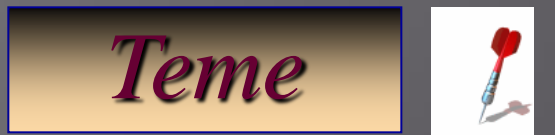

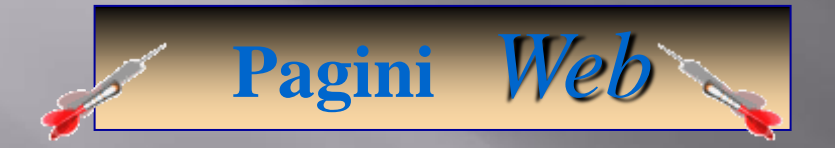

1. Crearea unei pagini Html • din PowerPoint 2. Legarea paginilor • Linkuri interne • Linkuri externe 3. Etichete, Icon, ...

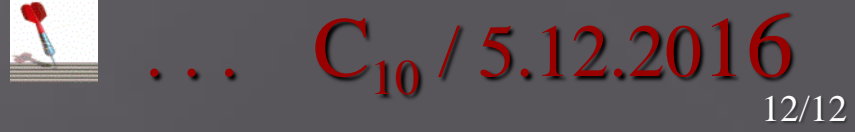